### Generación de recursos audiovisuales utilizando el software libre OBS Studio

**Ciclo de talleres del área Tecnologías, Ciencias de la Naturaleza y el Hábitat** 16, 23 y 30 de setiembre

### Docentes:

### **Leandro Fernández Minetti Clara Raimondi** Unidad de Enseñanza - Facultad de Ingeniería contacto: uni\_ens@fing.edu.uy

**FADU 16.7%**

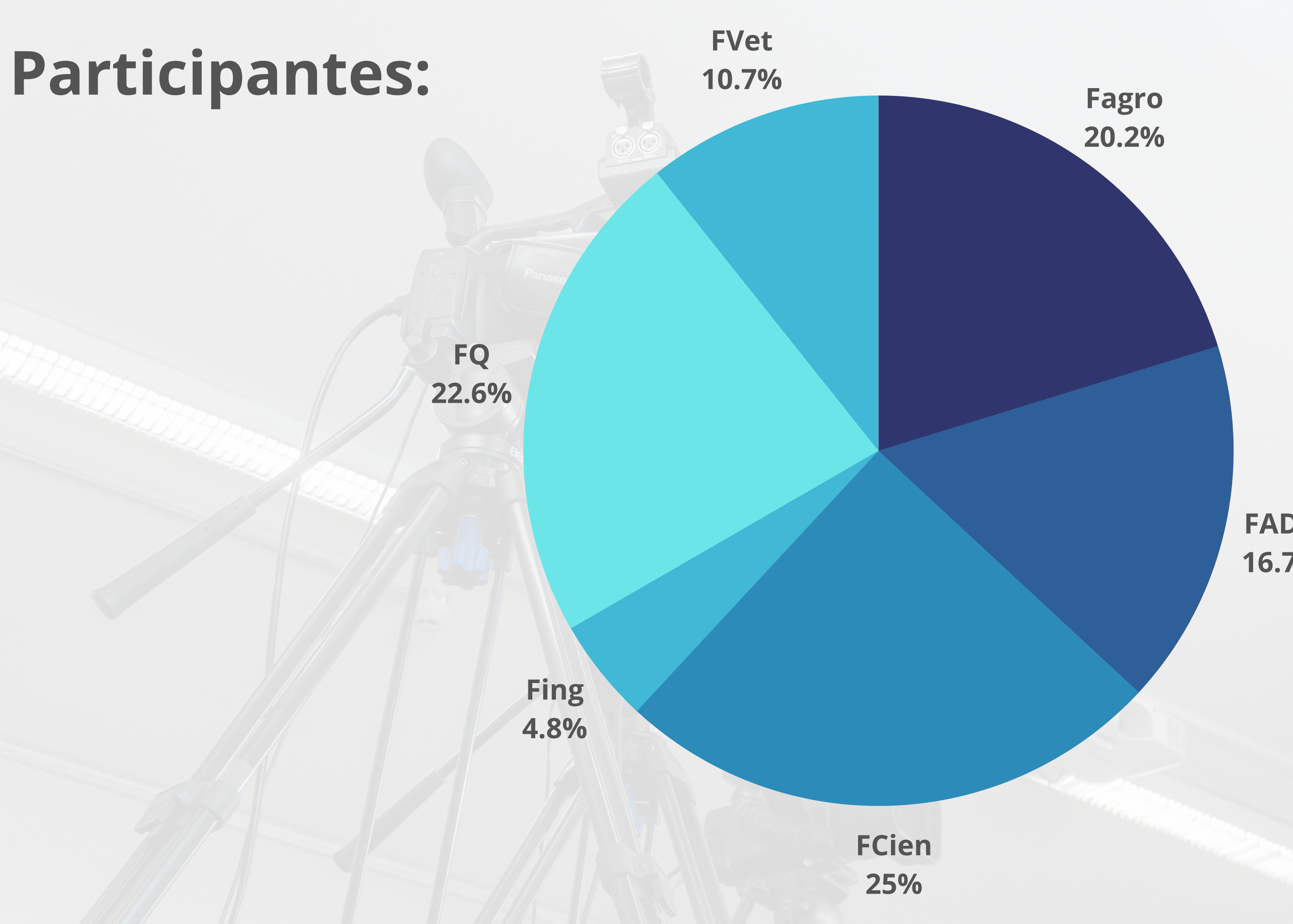

### **¿Incorporas videos como recursos educativos?**

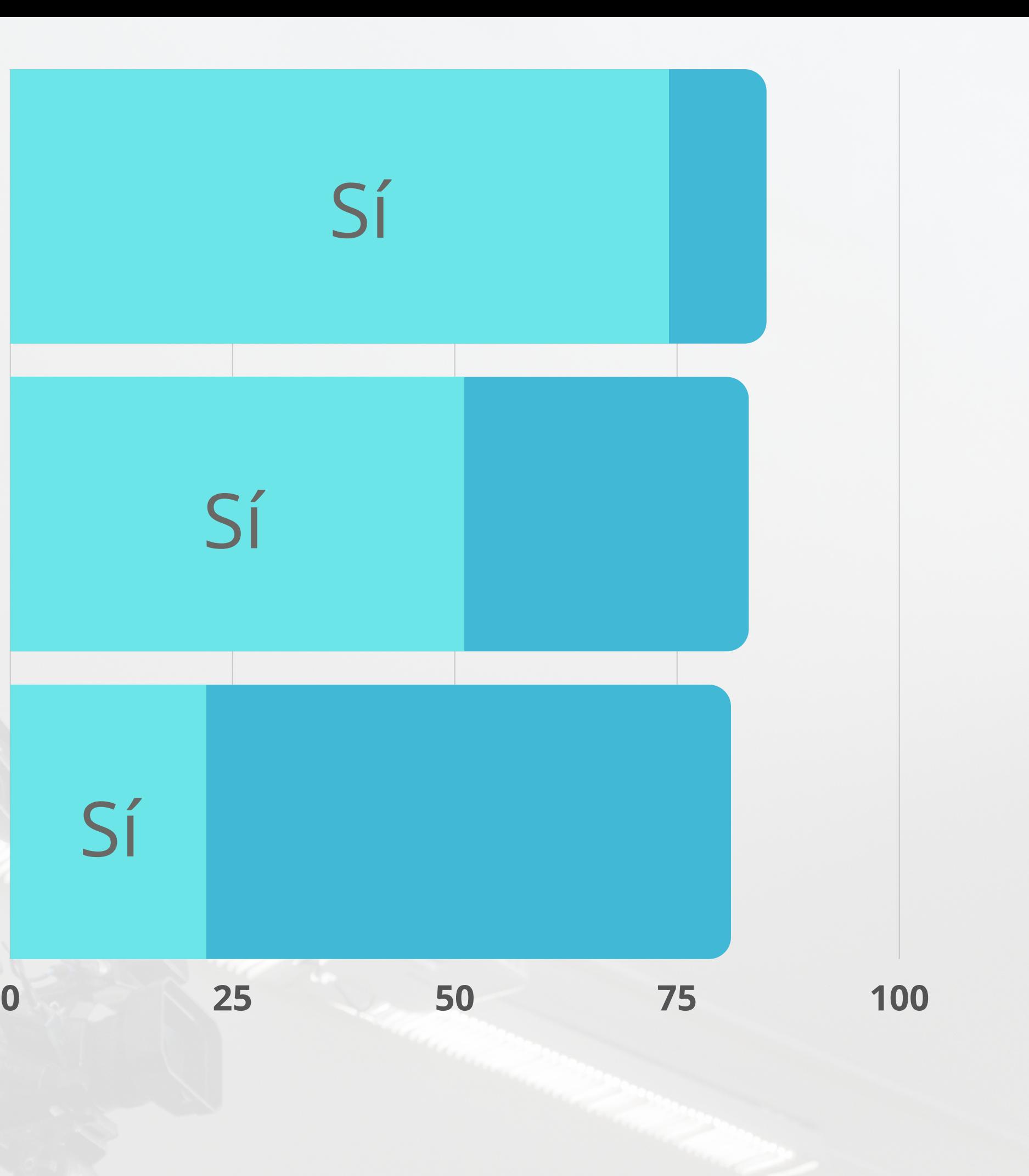

### **¿Has realizado videos para tus cursos?**

**¿Has realizado transmisiones a YouTube?**

Sí

Sí

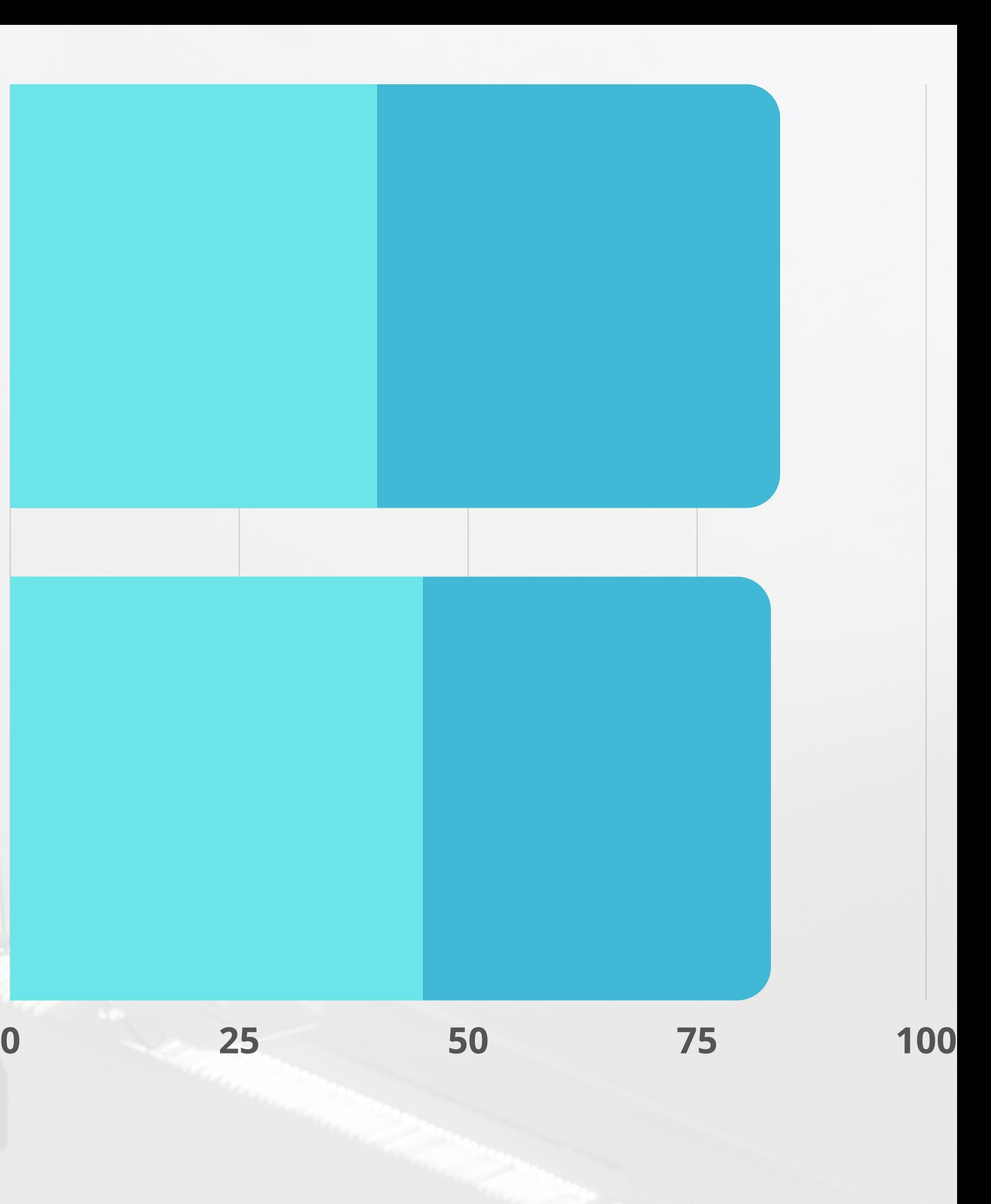

### **¿Has trabajado con equipos de cámara y sonido?**

**¿Has trabajado con software de edición para realizar tus videos?**

## Cómo lograr recursos audiovisuales combinando imagen, sonido y gráficos

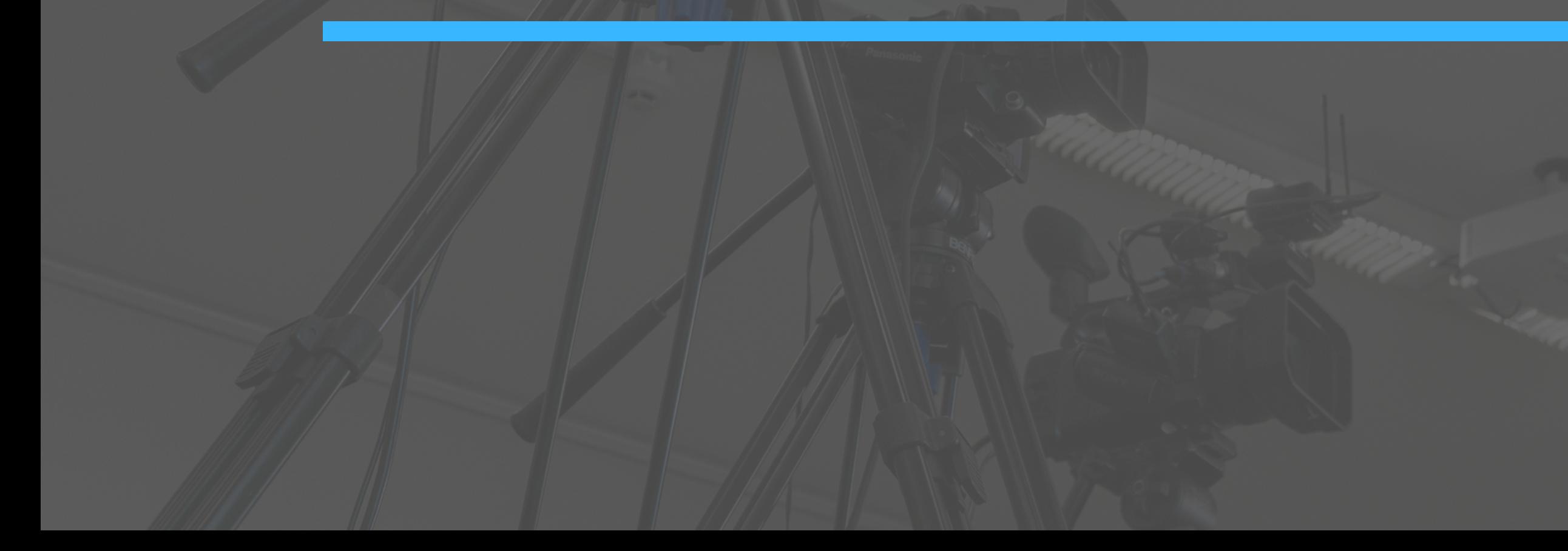

### ¿Qué es un recurso didáctico?

**-Diferencia con una clase filmada - Proceso, intensión y objetivos -¿Cuánto debe durar? -¿Es un video individual o pertenece a un ciclo?**

### ¿Qué necesitaremos para nuestro recurso?

**¿Qué formato tendrá? ¿Cuántos elementos visuales y sonoros usaremos? ¿Qué variantes usaremos?**

**!**

### Escaleta - Preparación

**-Imagen -Sonido -Gráfico**

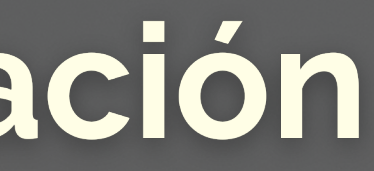

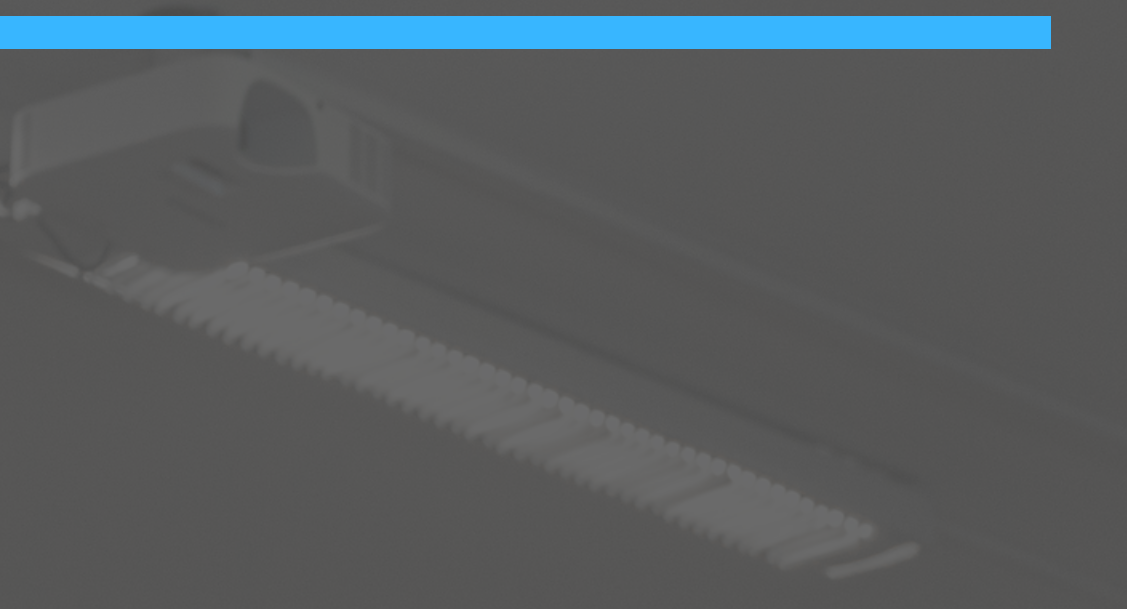

# **Encuadre**

### **Porción del espacio visual que estamos registrando**

## **Gran Plano General**

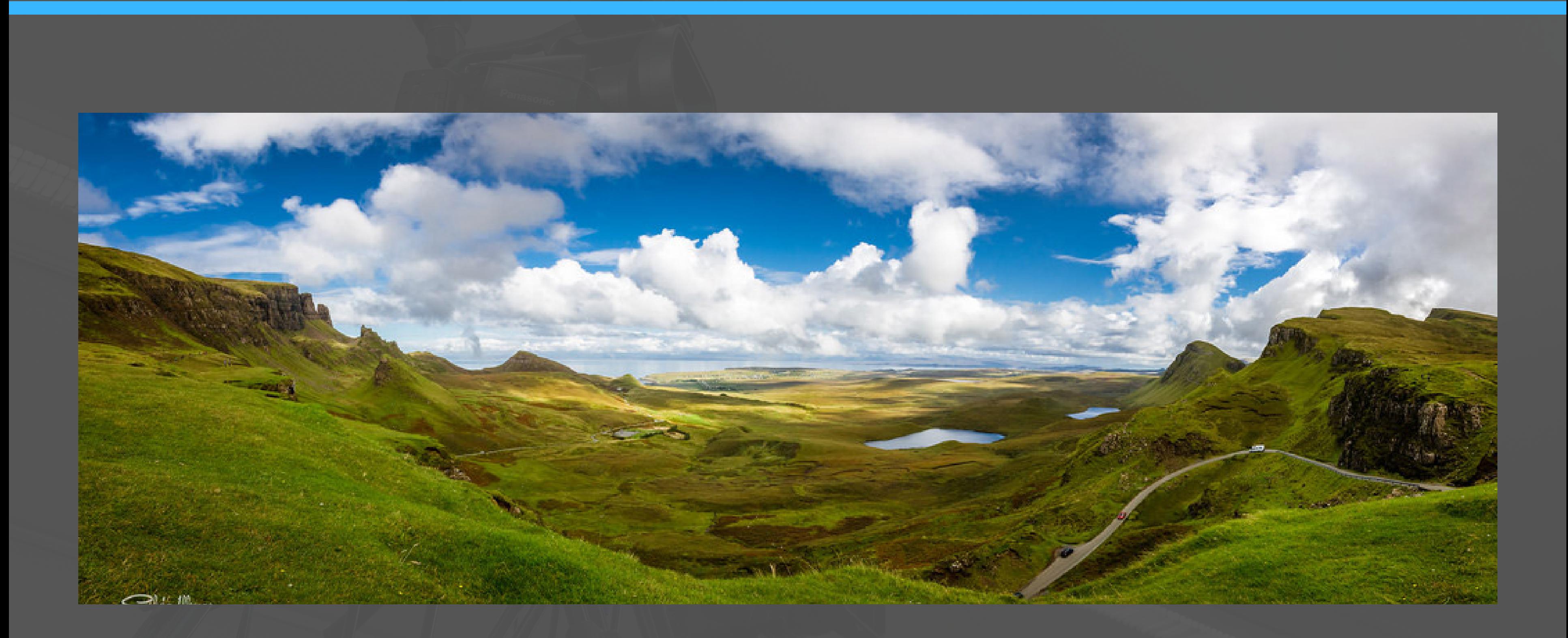

## **Plano General**

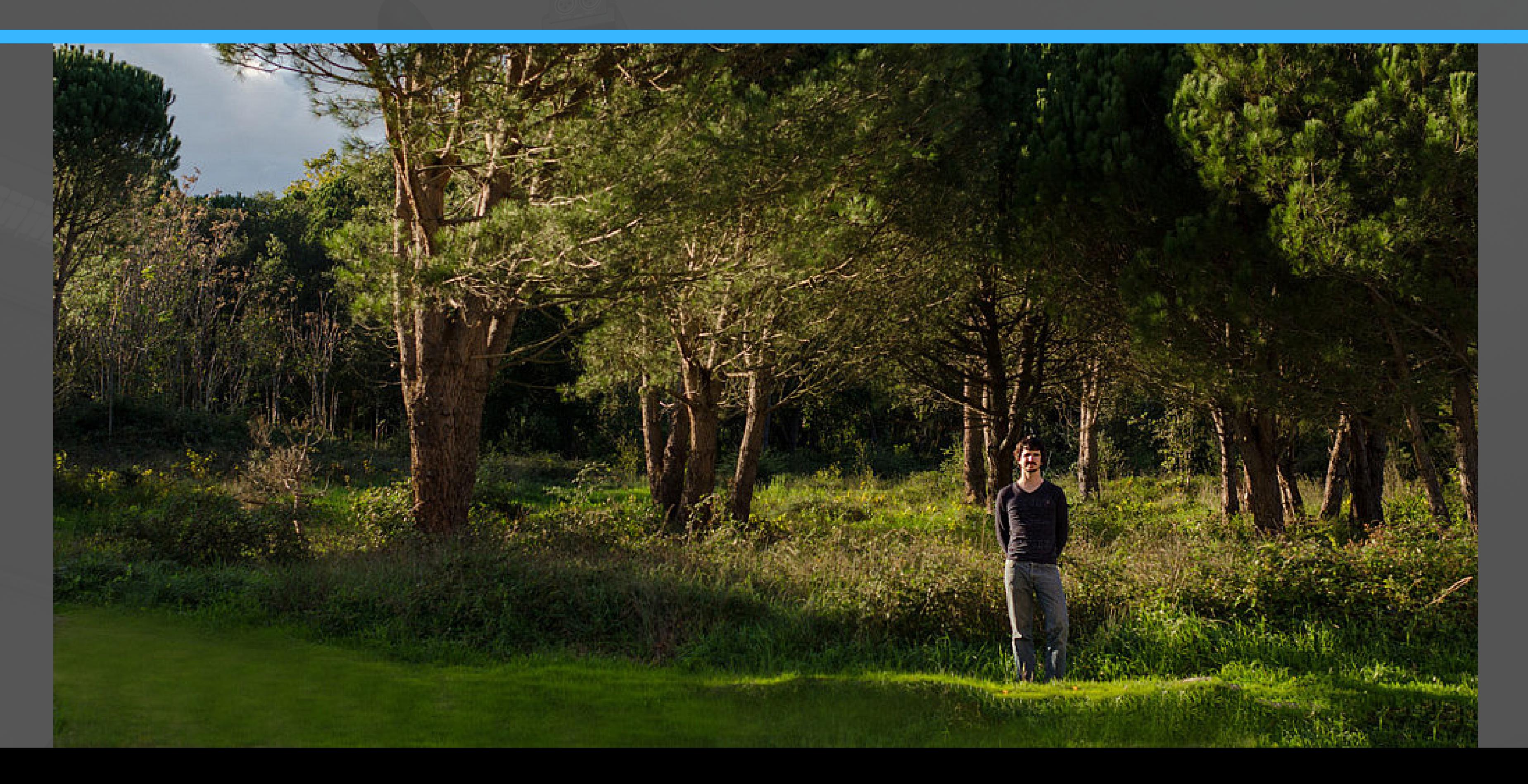

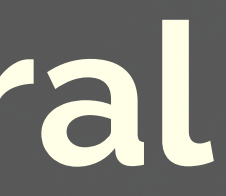

# **Plano Entero**

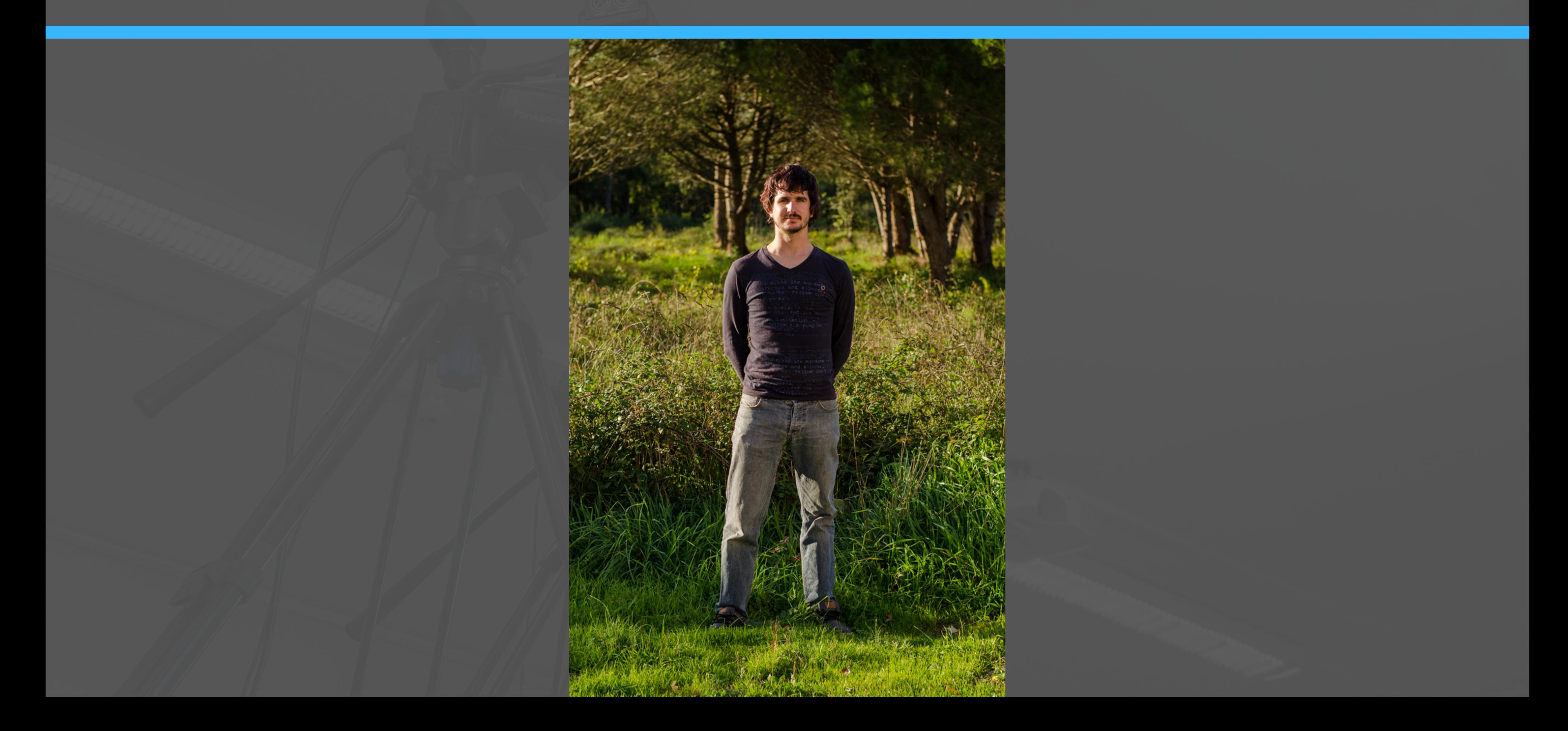

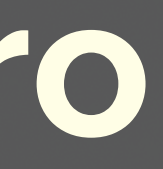

# **Plano Americano**

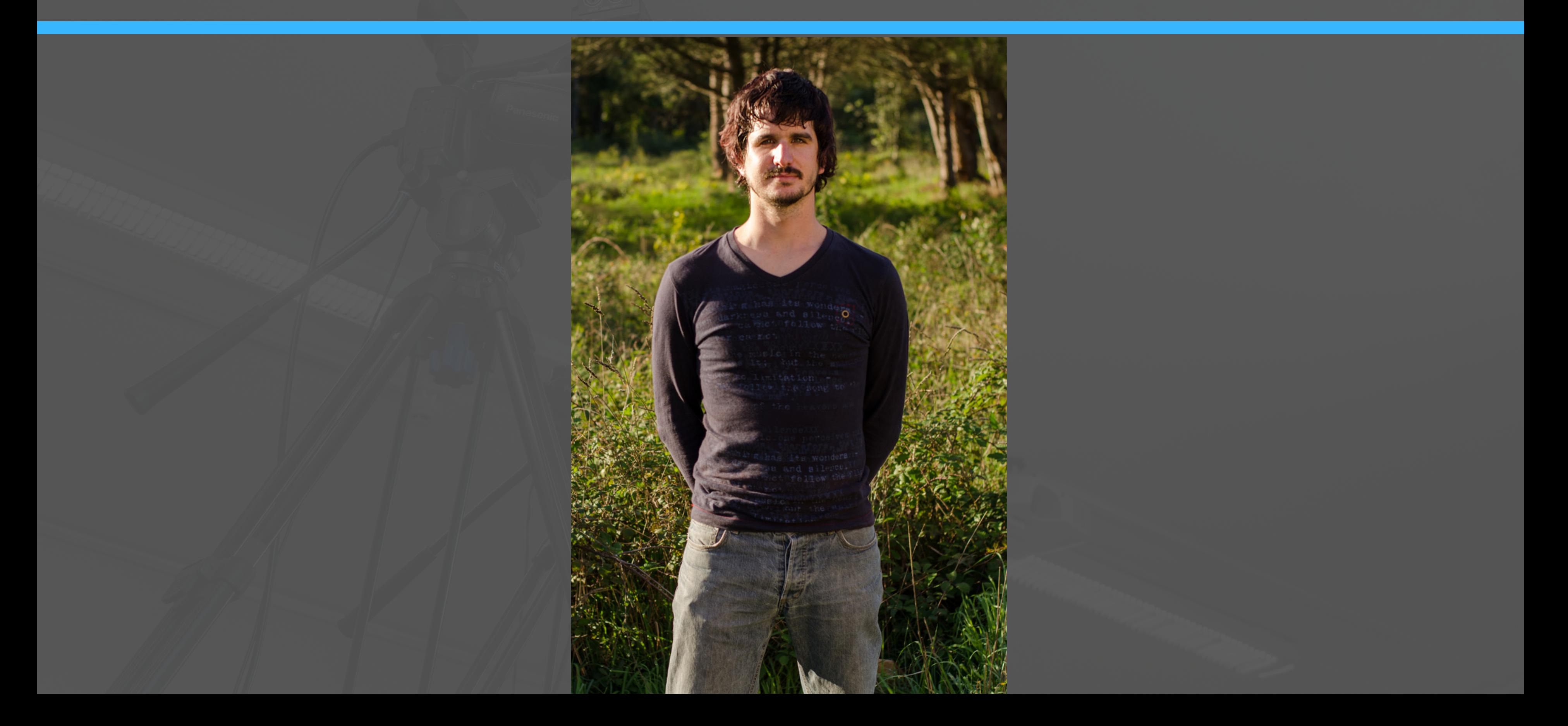

# **Plano Americano**

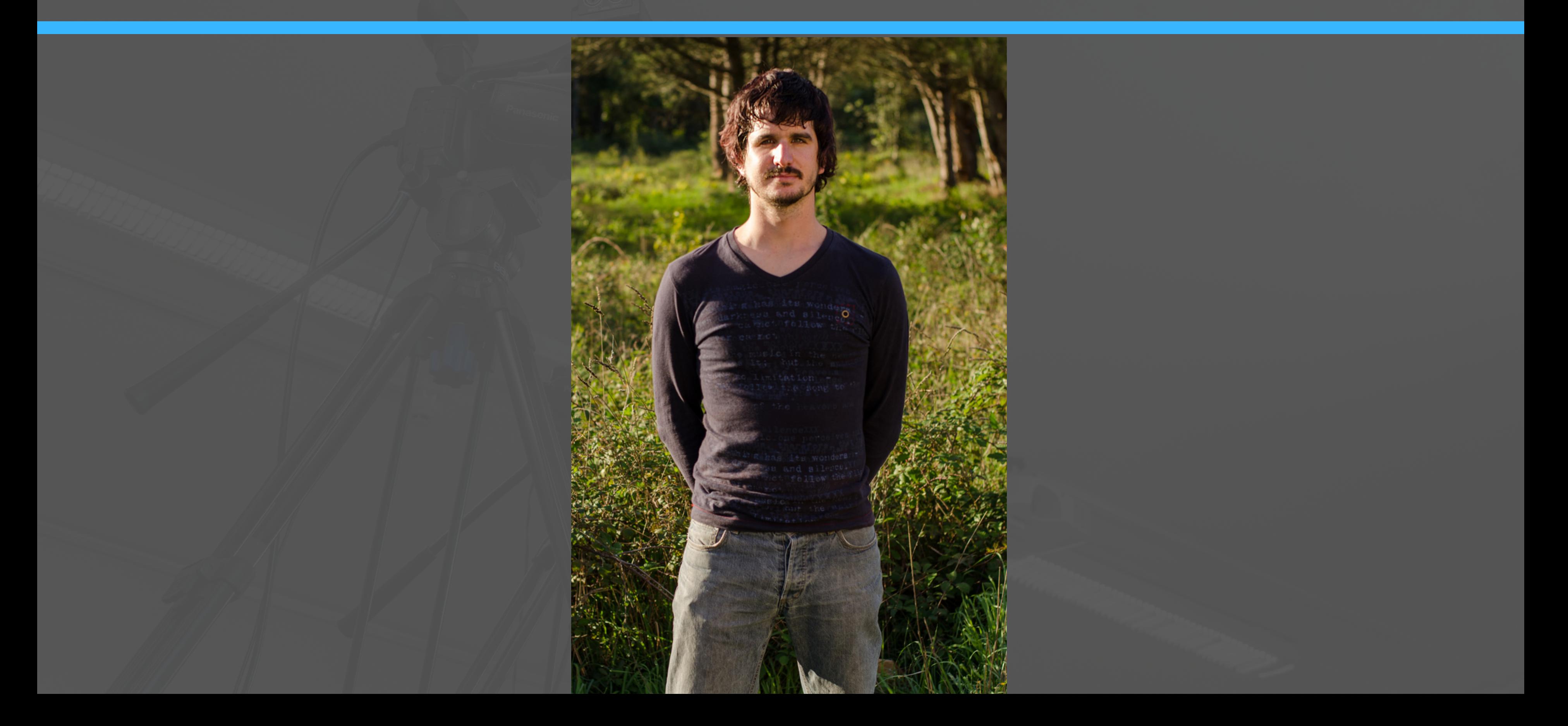

# **Plano Medio**

has its wonder erzion yn

limited ion r

has its wonders

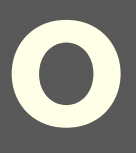

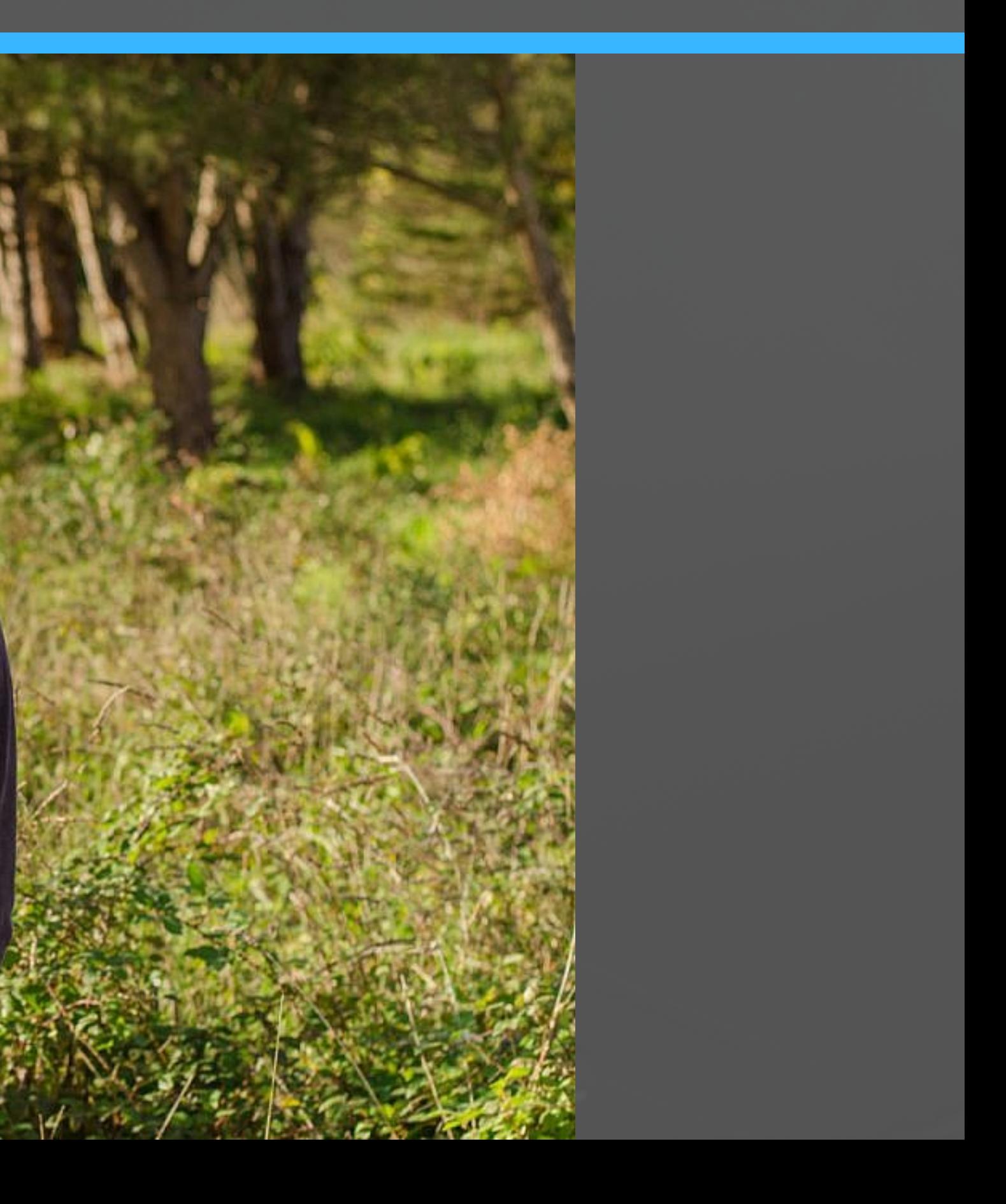

# **Plano Medio Corto**

g has its wonders

e music in the new Limitation -<br>oller the song to

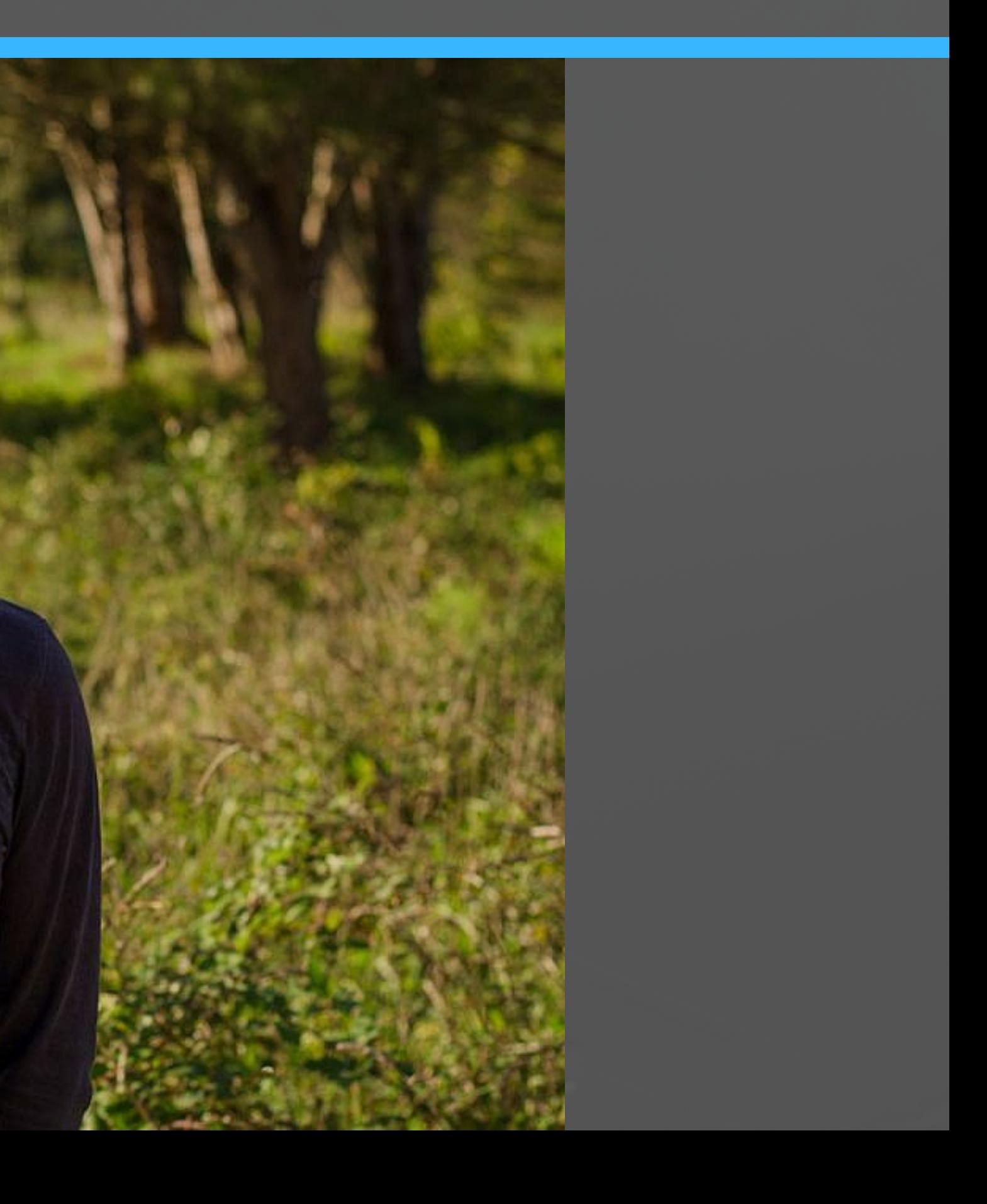

# **Primer Plano**

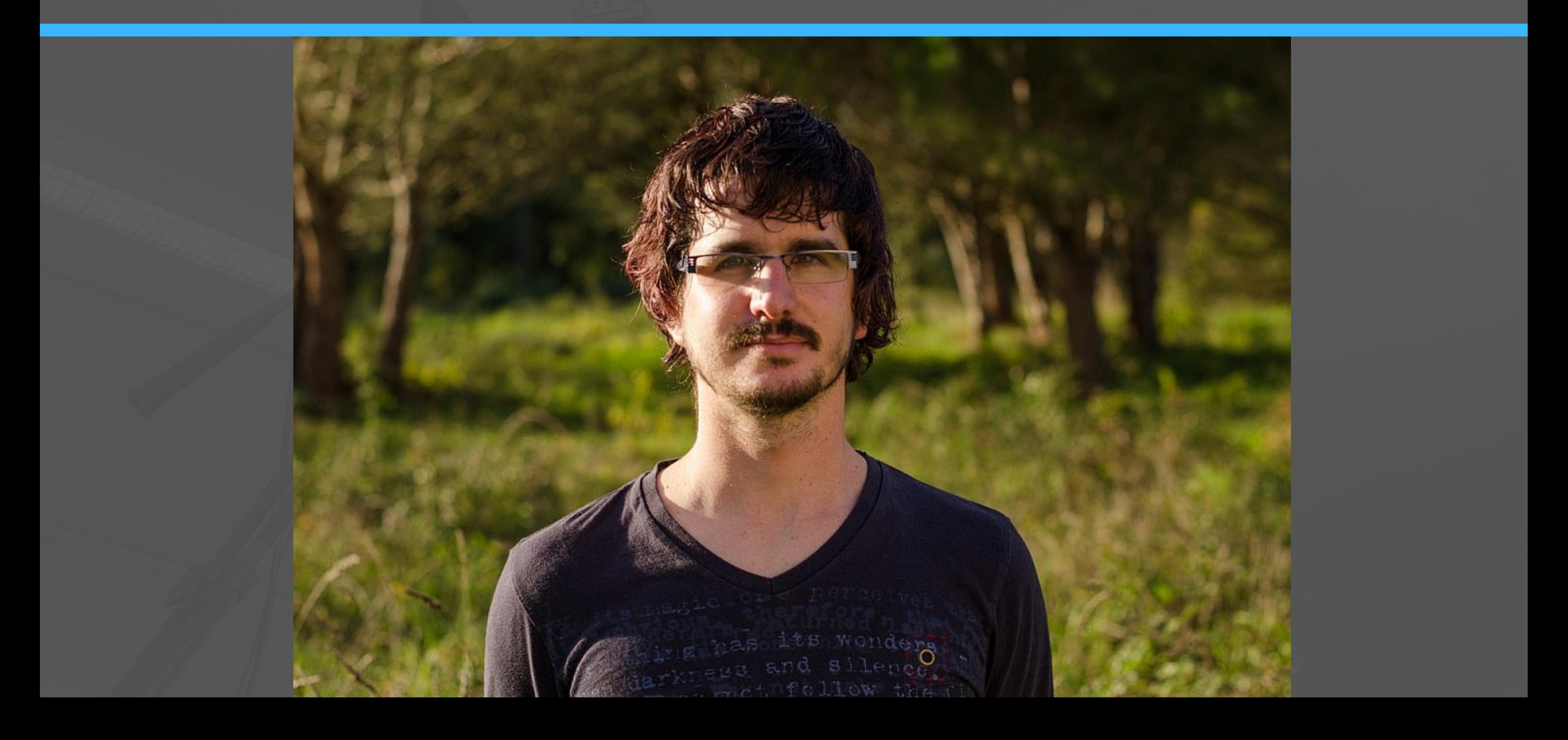

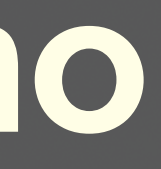

## **Primerísimo Primer Plano**

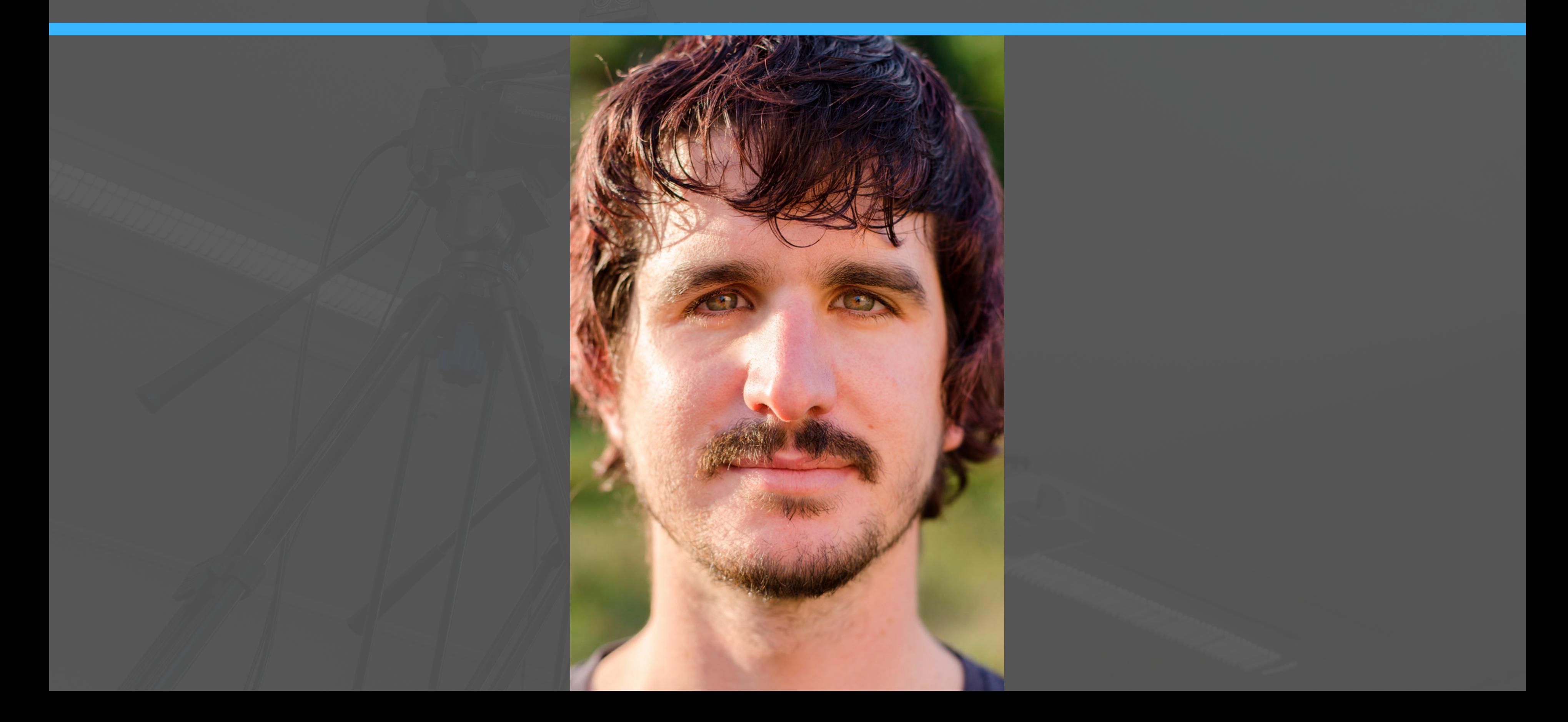

## **Primerísimo Primer Plano**

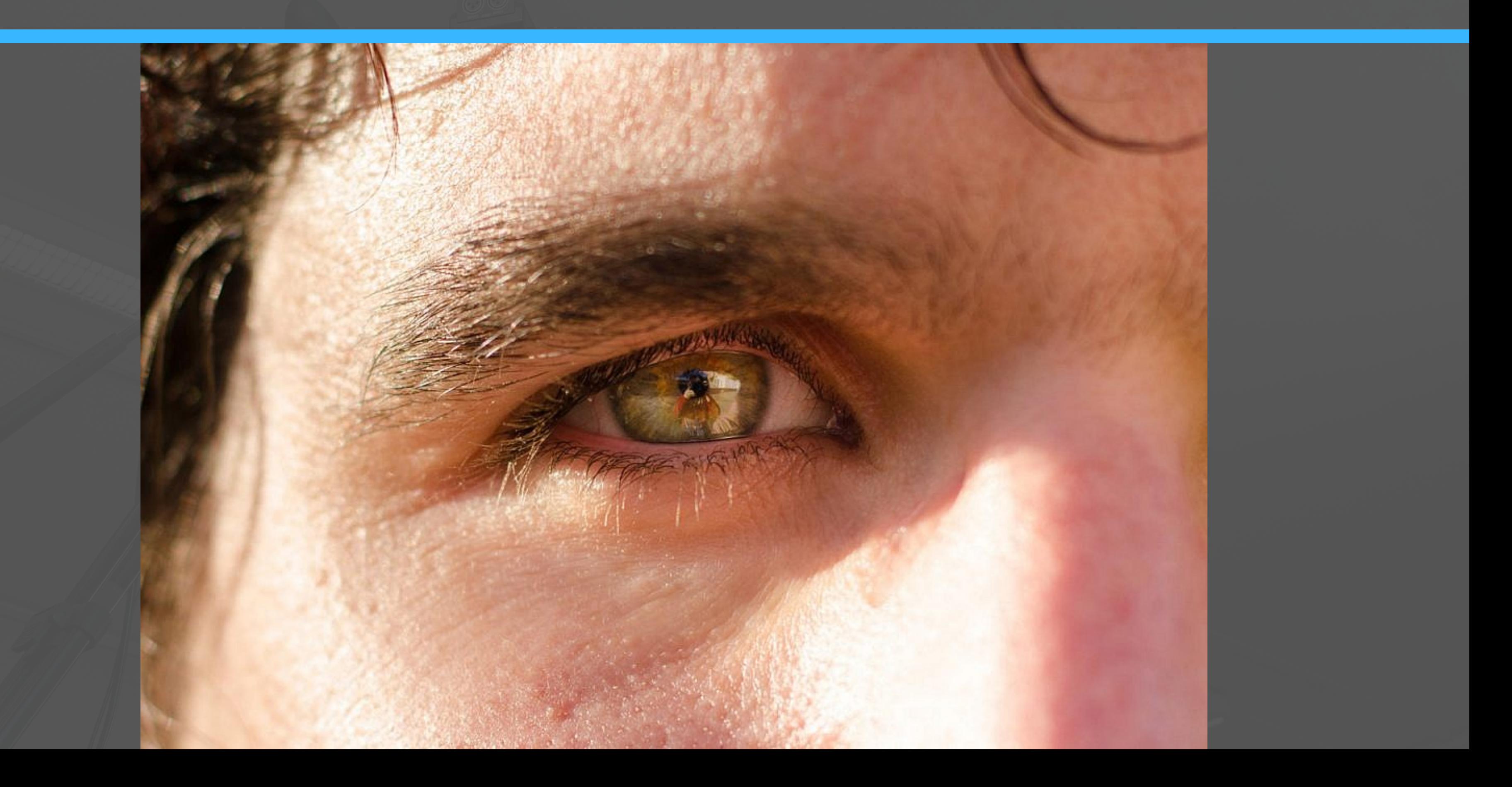

## **Plano Holandés**

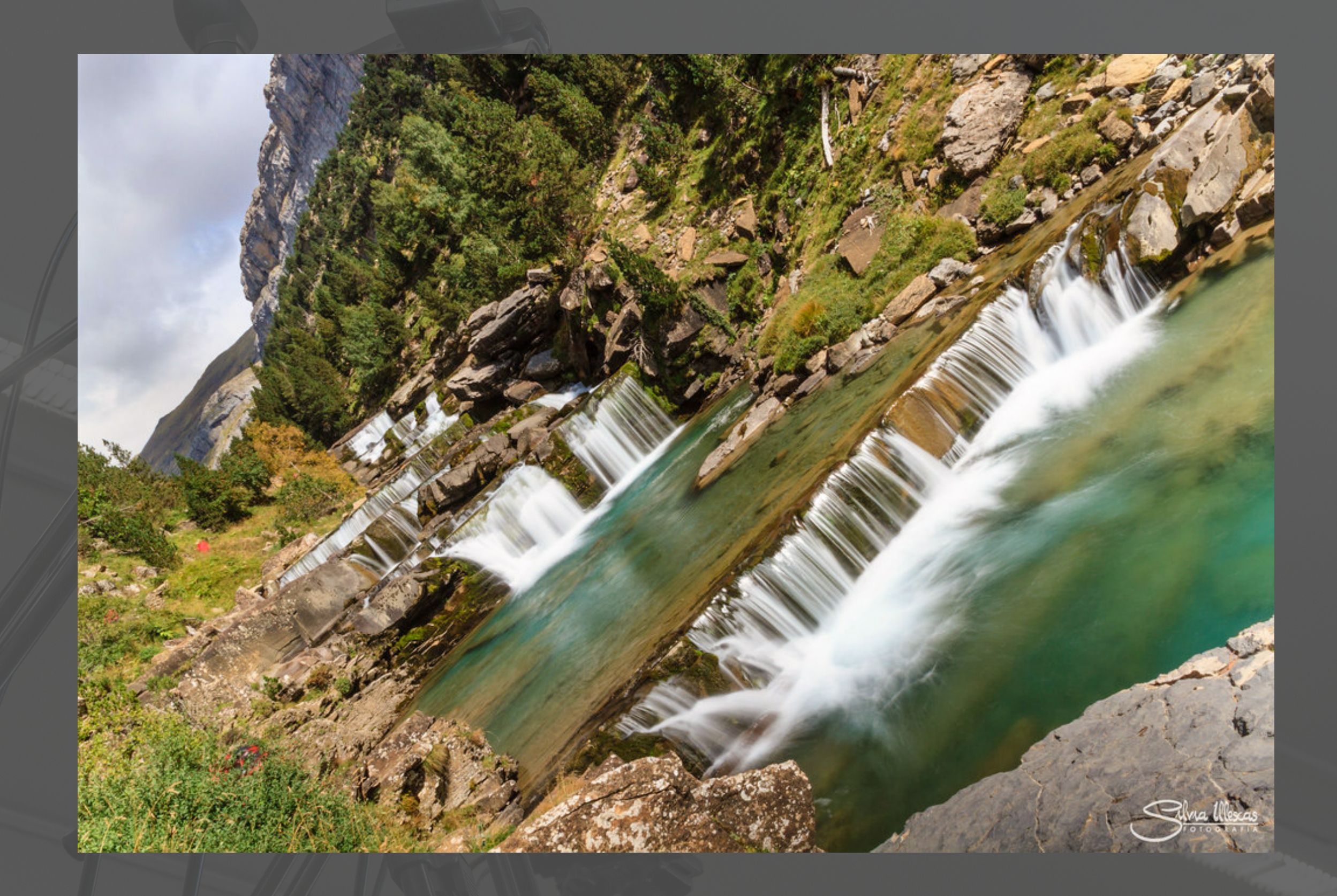

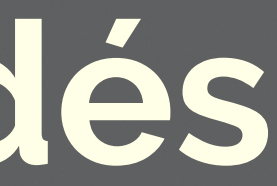

## **Altura**

### **Altura "normal"**

### **Cámara baja**

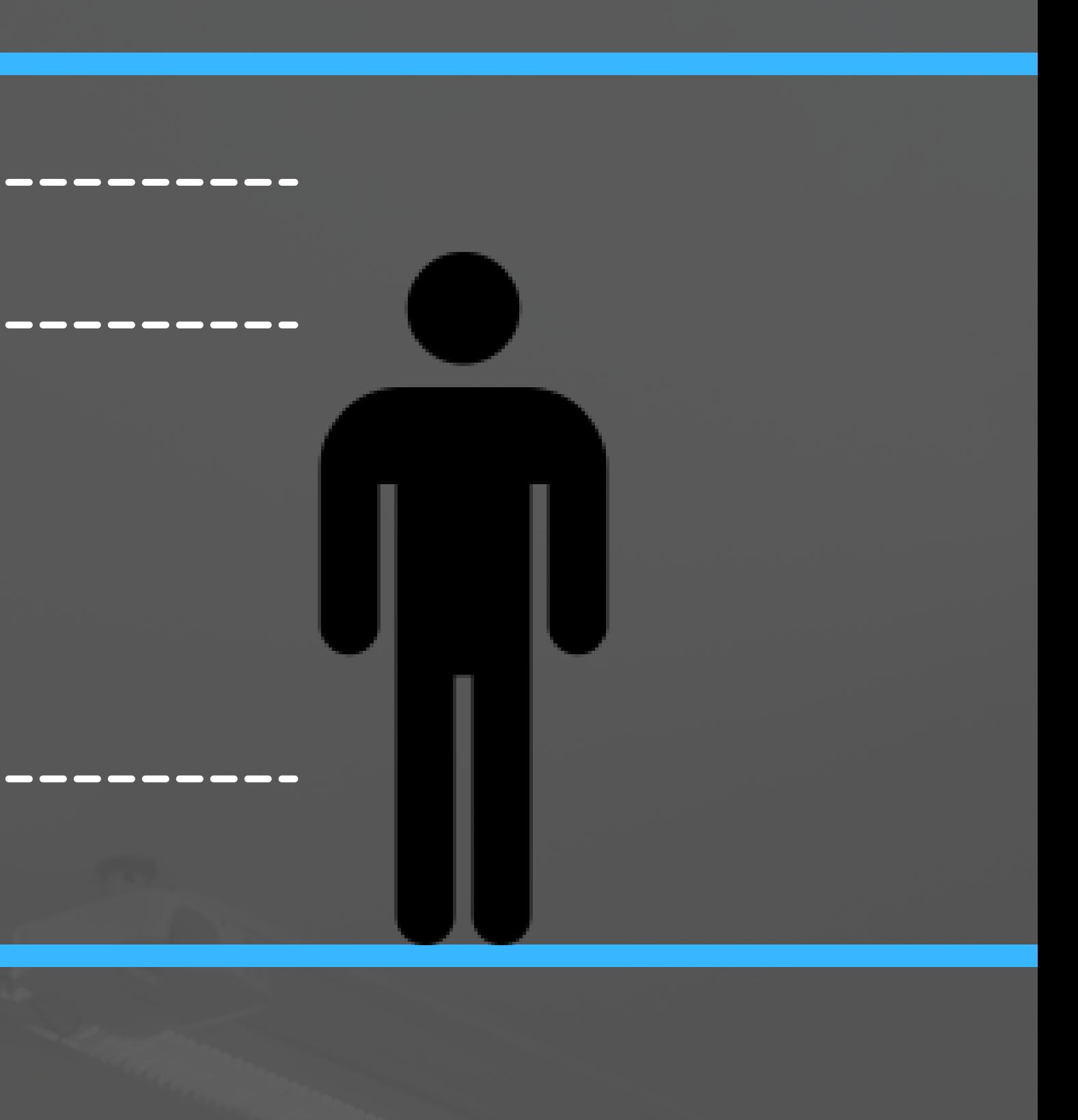

### **Cámara alta**

### **Normal**

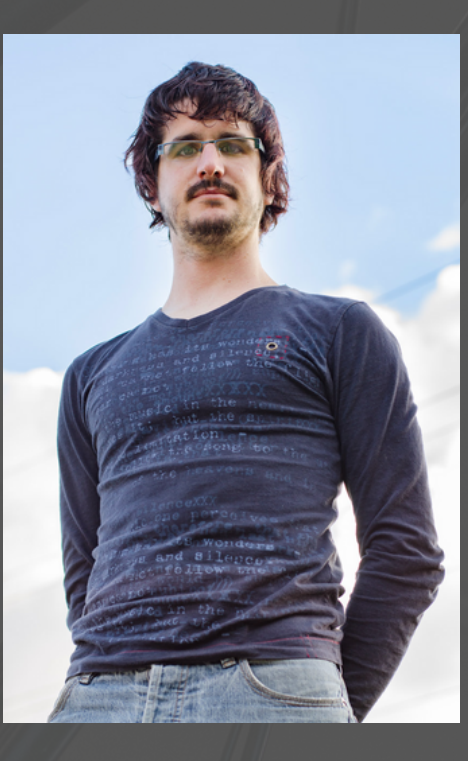

### **Contrapicado**

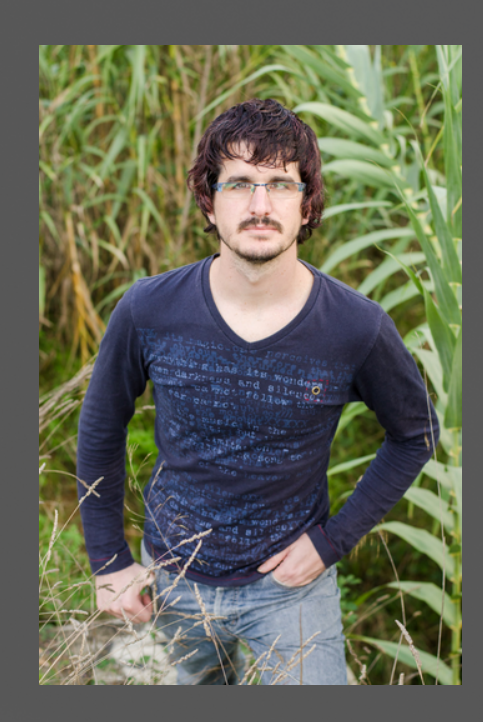

# **Ángulo de cámara**

**Picado**

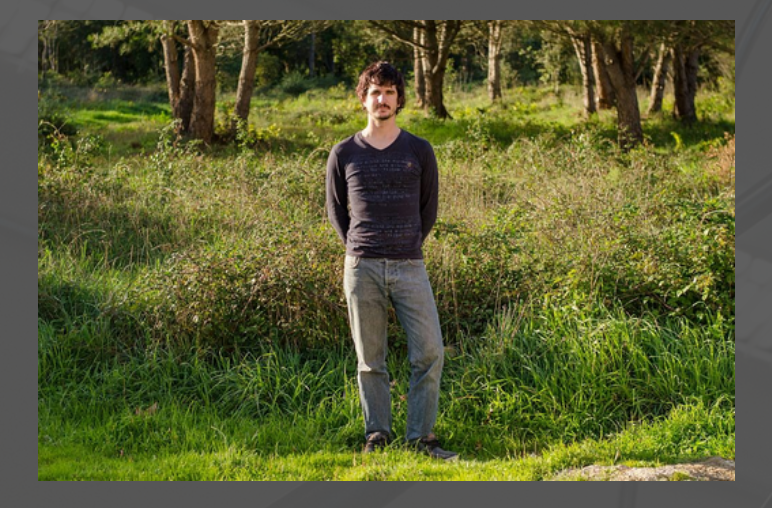

### **Nadir**

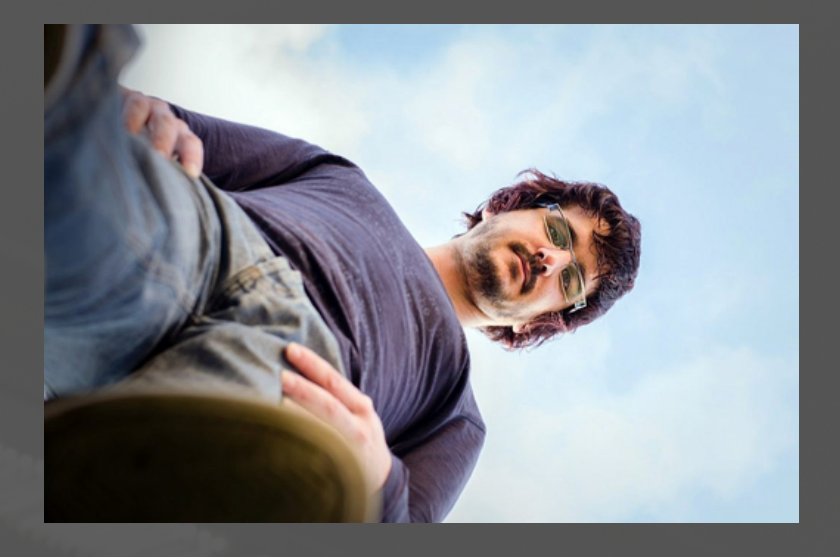

### **Cenital**

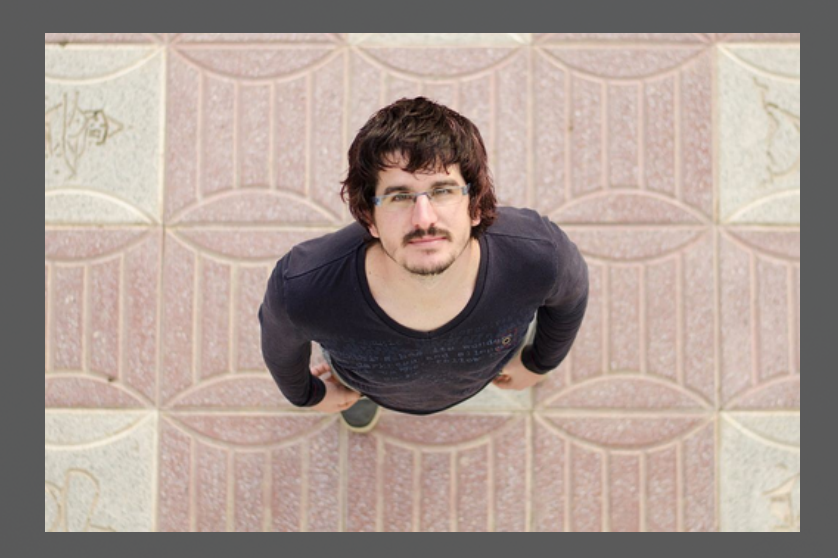

# **Profundidad de campo¿?**

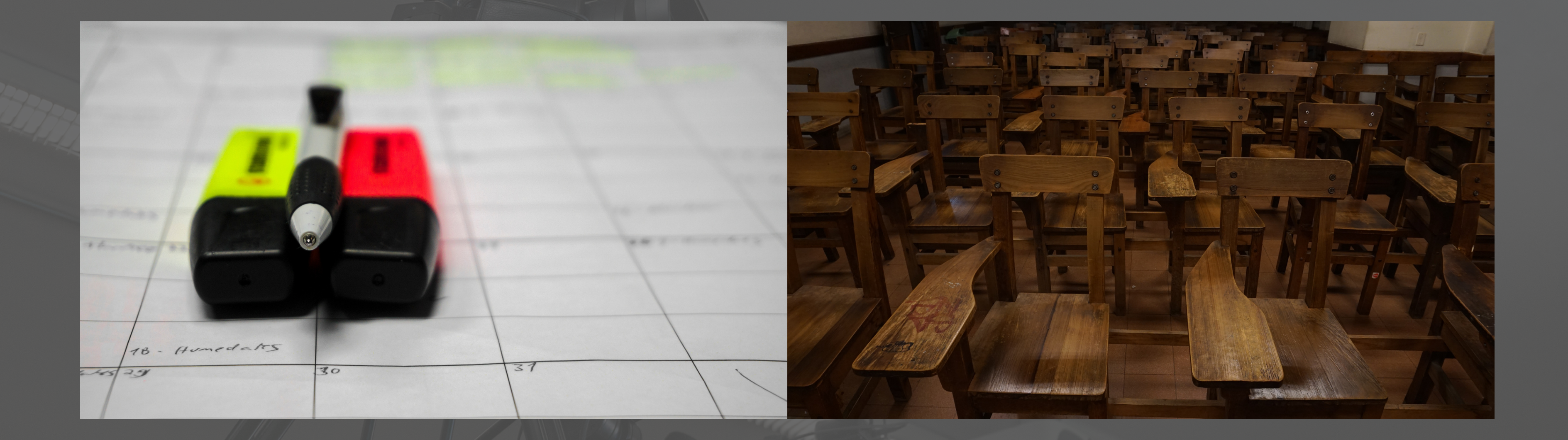

# **Tercios**

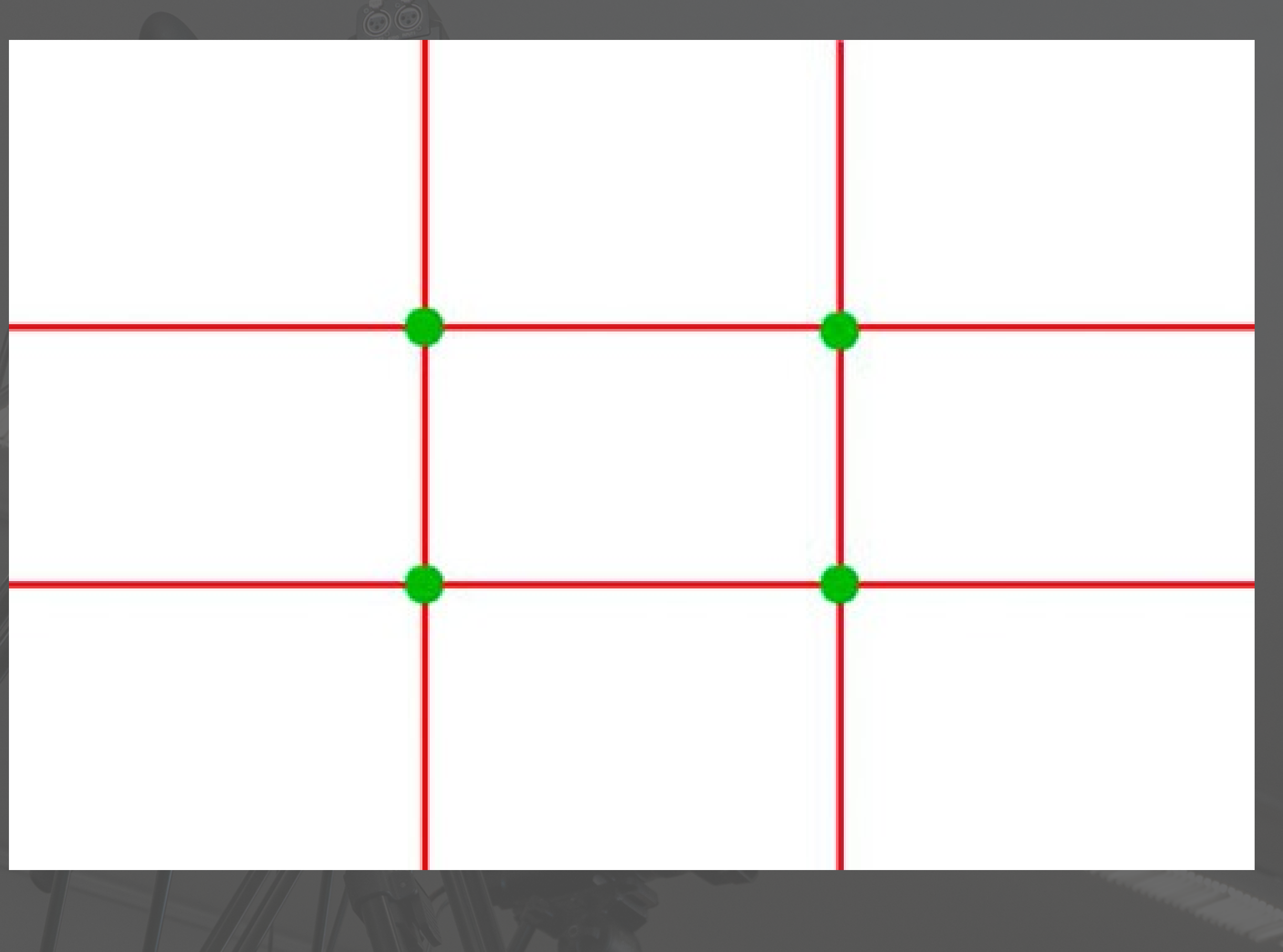

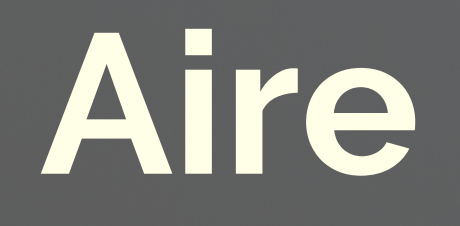

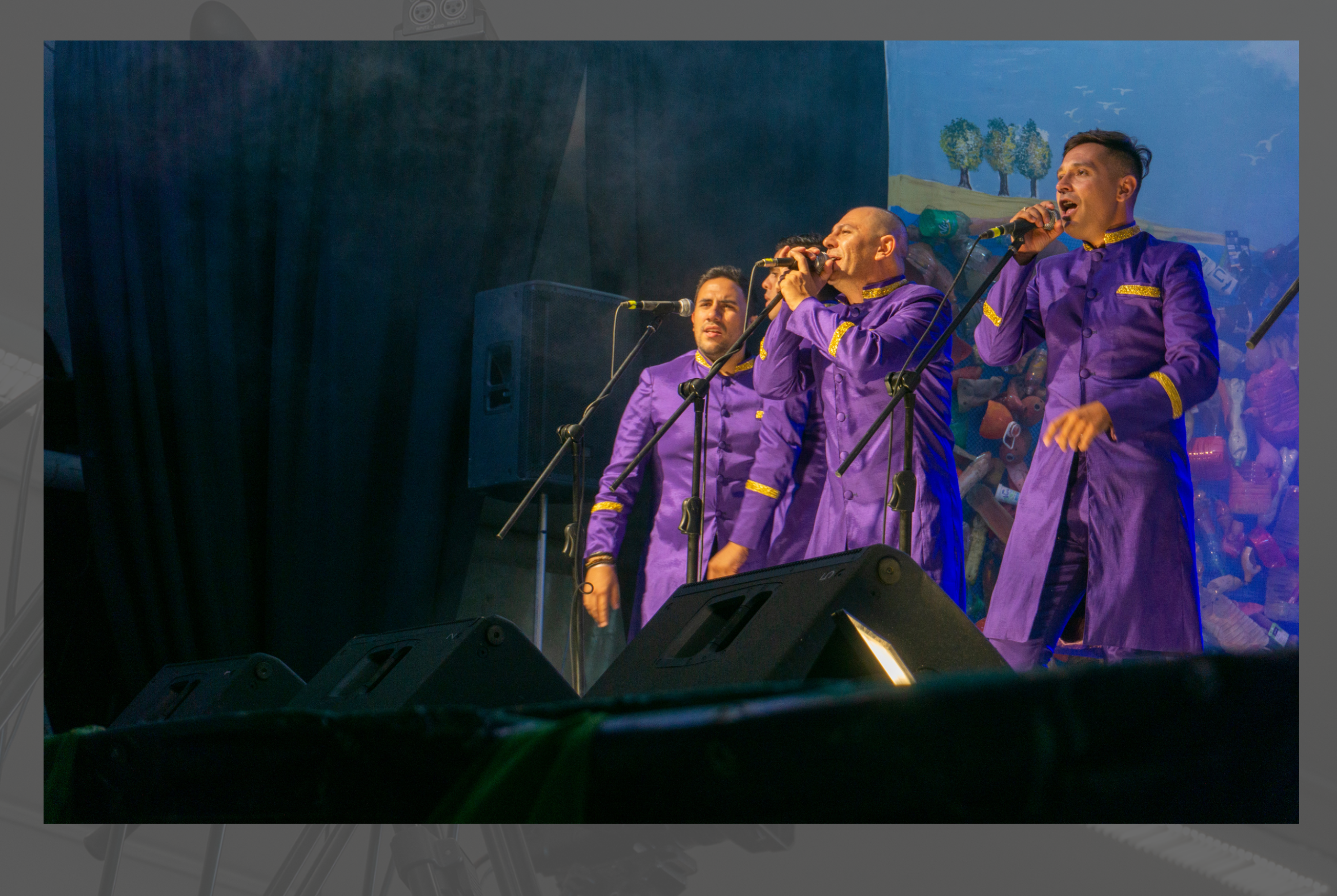

## **Cadena electroacústica**

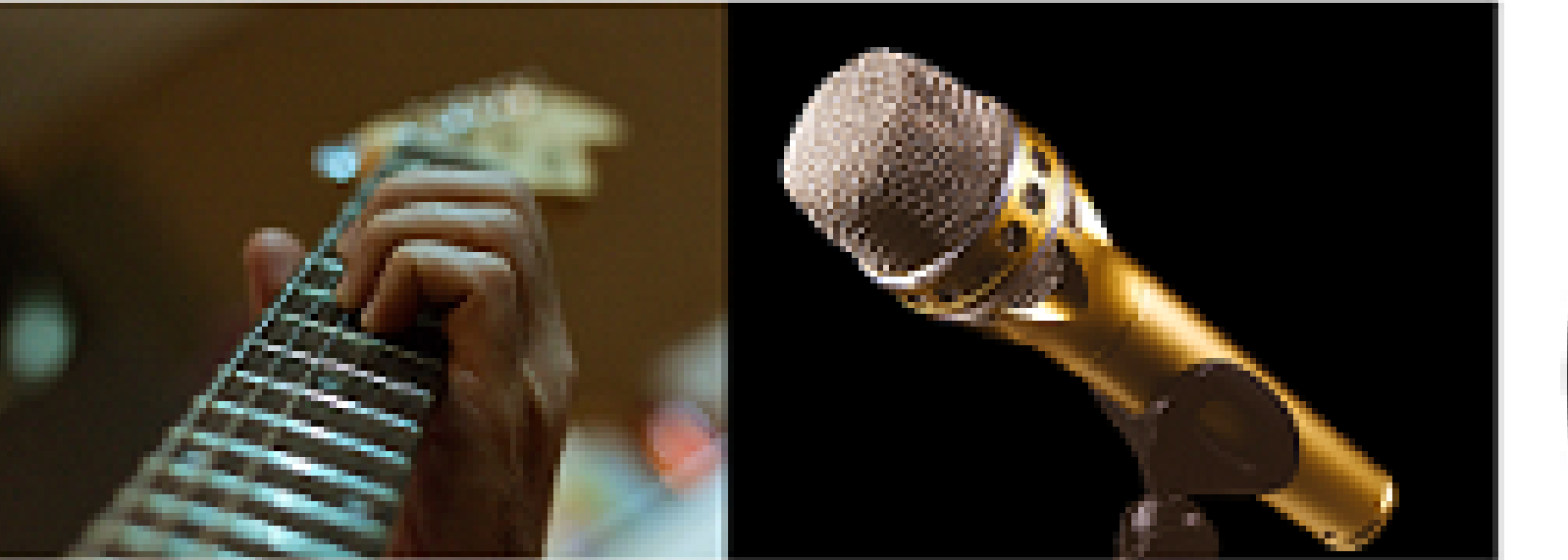

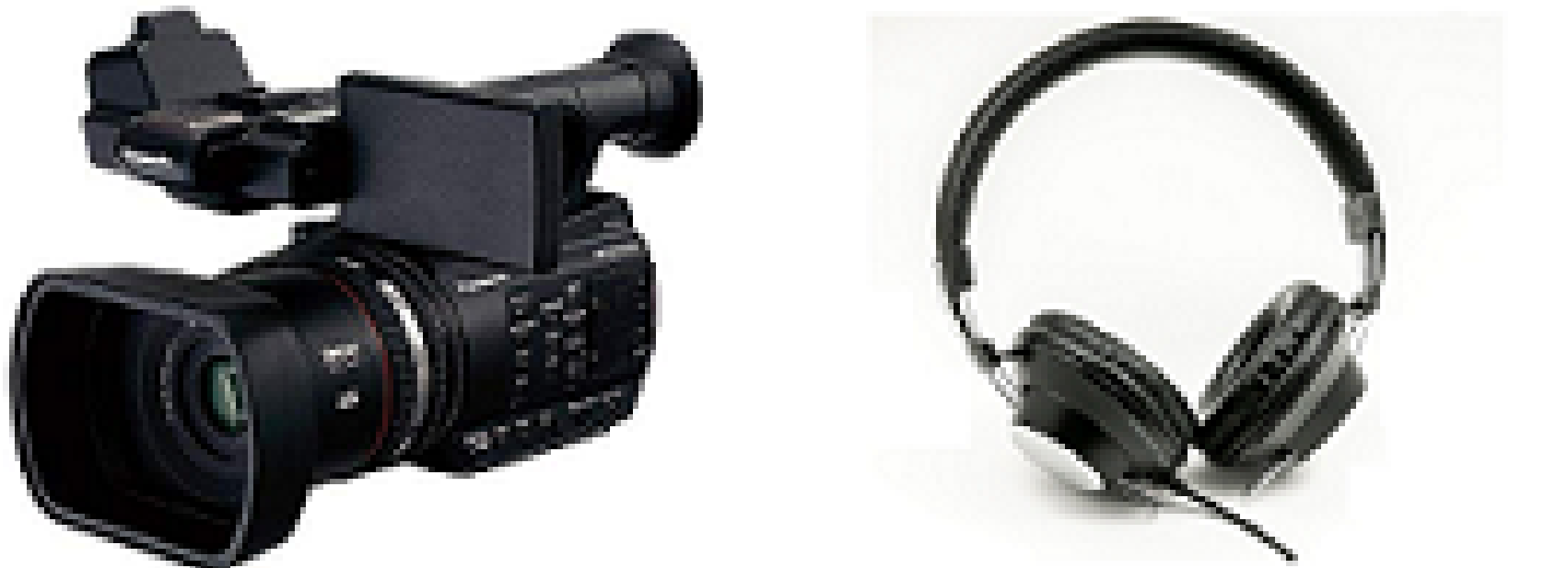

**FUENTE ACÚSTICA** 

**MICRÓFONO CONVIERTE A ELÉCTRICA** 

**CÁMARA ALMACENA Y CONVIERTE** A DIGITAL

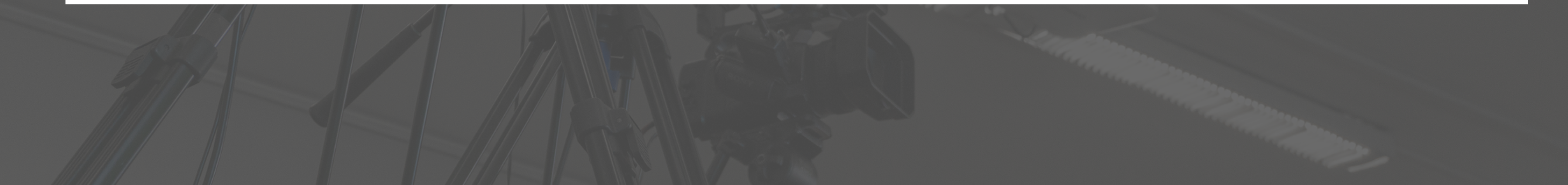

### **AURICULARES CONECTADOS A CÁMARA** SE TRANSDUCE A ACÚSTICA

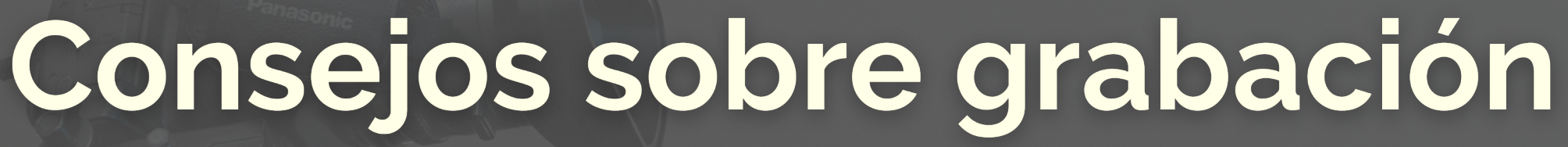

**-Micrófono, distancia. -Altavoces -Reducción de ruidos externos (plug-ins)**

# **Sonido - Vúmetro**

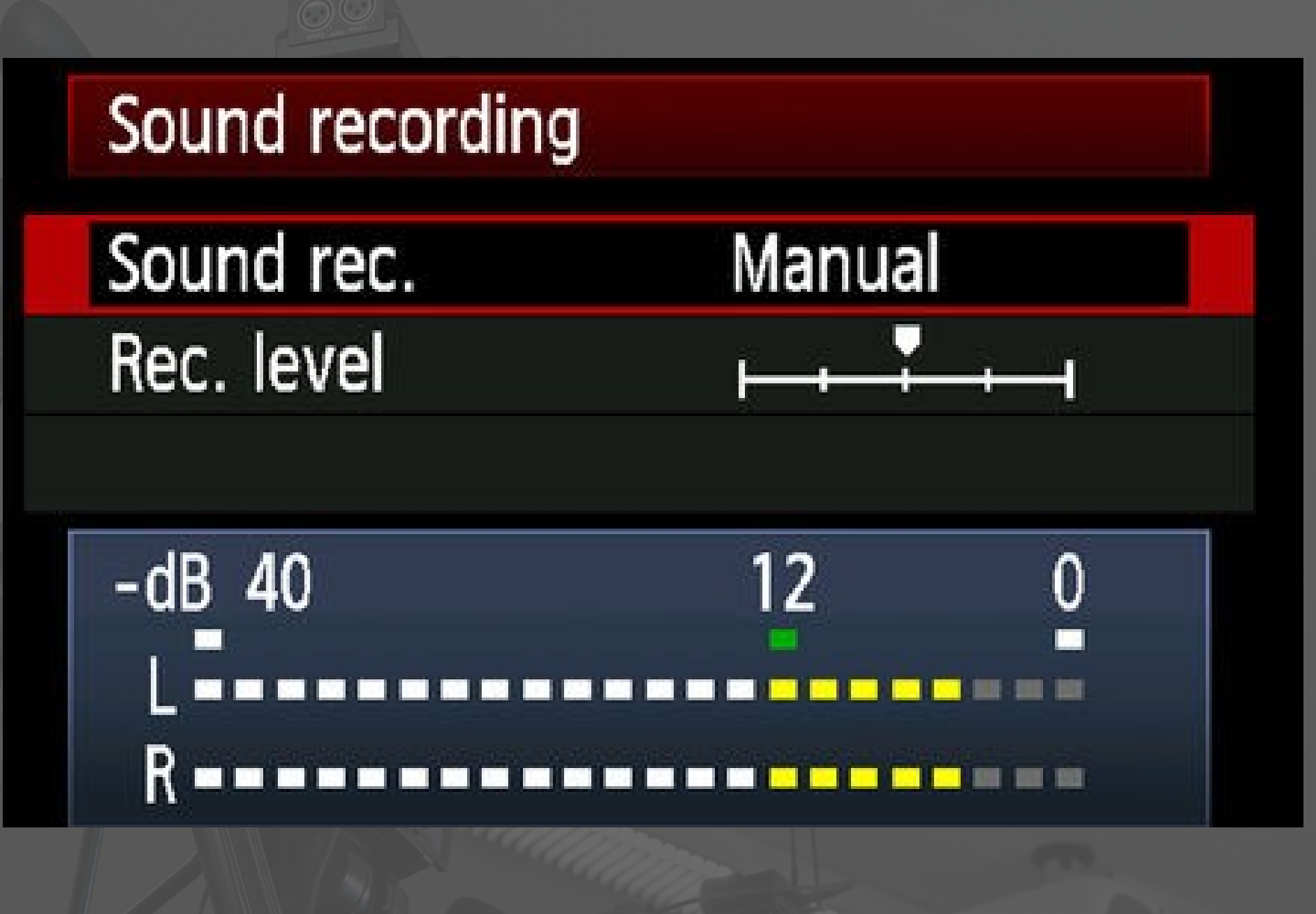

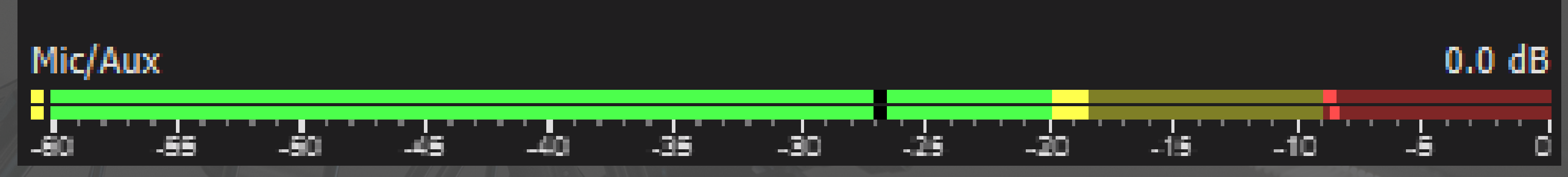

# **Sonido - Vúmetro**

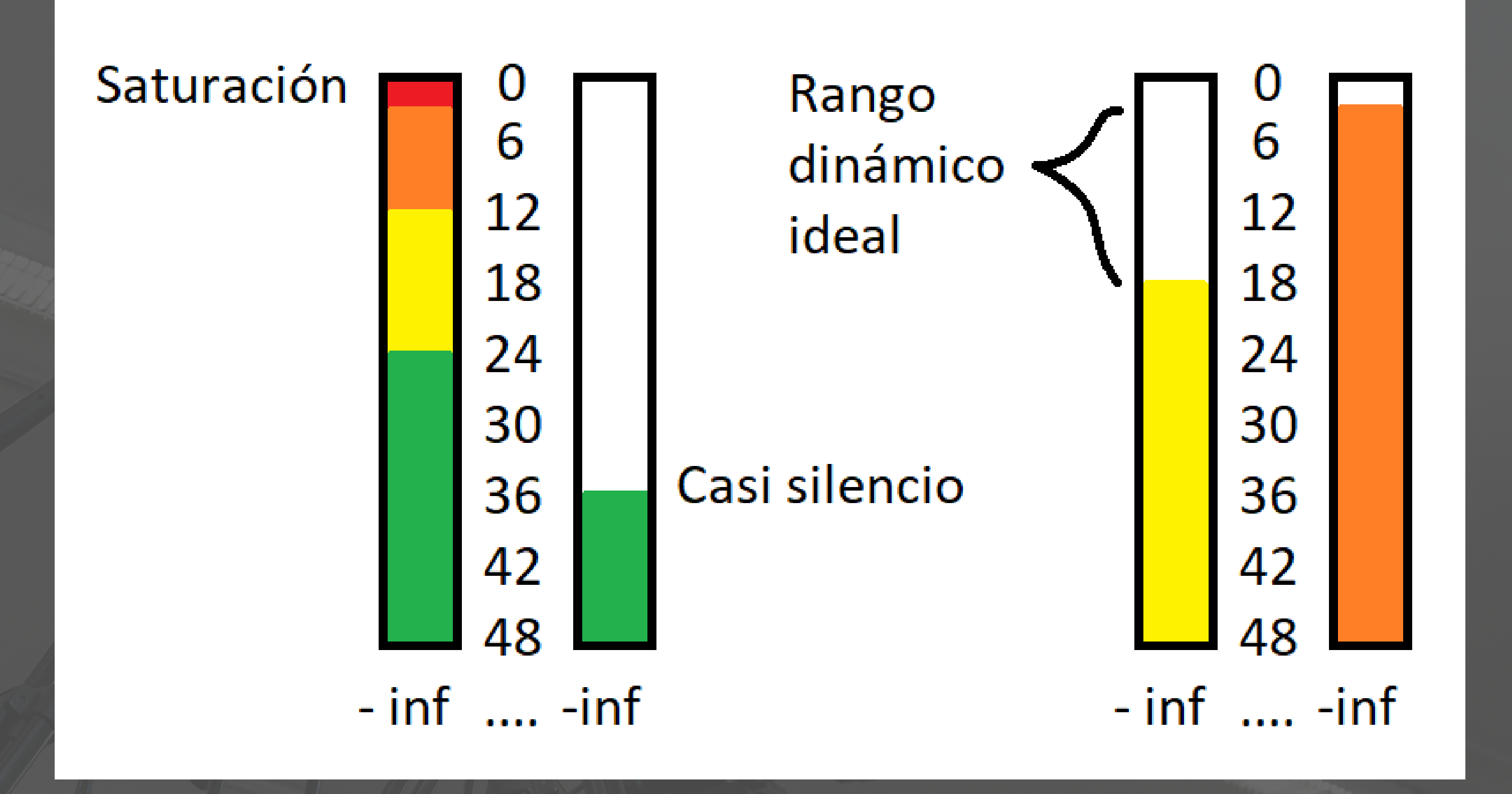

# **Gráficos**

Placas: al inicio y final con información clave sobre el recurso.

En la placa del inicio se recomienda figure el contenido/ temas a ser presentados o el nombre del ciclo de los talleres. En la placa final se recomienda incluir el nombre de los realizadores, mes, año y los logos del servicio.

Tipografía: se recomienda una fuente con licencia libre para que no haya problemas con su difusión.

También pueden ser agreados textos explicativos arriba de la imagen filmada y placas presentando a quienes figuran en el recurso.

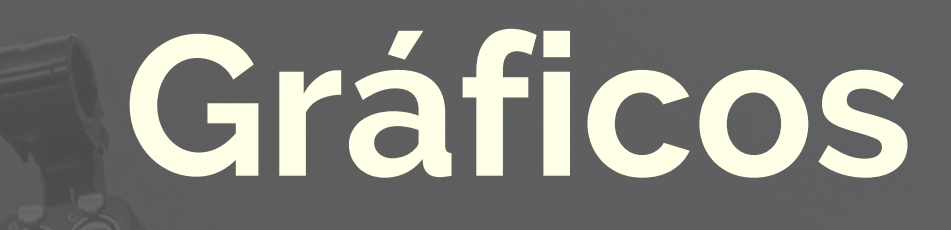

### Ejemplos: FVET: <https://open.fing.edu.uy/courses/ipam-audiovisual/26>

### FADU: https://open.fing.edu.uy/courses/ipam-audiovisual/23

Clasificá: https://youtu.be/rnuQBw24HIs

### ¿Materiales y archivos?

**-Evitar utilizar archivos (imágenes, animaciones, música, videos) que no sean libres o gratuitos. -Pexels, Pixabay, YouTube Audio Library, Free Music Archive, Search Creative Commons, Google Fonts. -En Google verificar que sean imágenes CC.**

### Diferentes tipos de recursos

IPAM - APEX: <https://open.fing.edu.uy/courses/ipam-audiovisual/24> Polimedia: FCien: <https://multimedia.edu.uy/video/5e5fa3f50f19e203d45b682e> Video tutorial - UEFI Zoom: http://openfing-video.fing.edu.uy/media/uefi/UEFI Zoom SalasGrupo.mp4

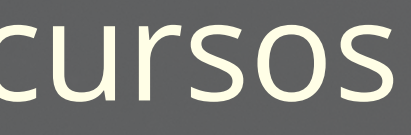

Explicación práctica - con ppt: <https://www.youtube.com/watch?v=DEOAeapAssc>

Explicación práctica con pad: https://www.youtube.com/watch? [v=k3vAA5mO1HE&list=PL\\_JPfoJH8OhcGtsOEL33FGz2naitWFPpb&index=1](https://www.youtube.com/watch?v=k3vAA5mO1HE&list=PL_JPfoJH8OhcGtsOEL33FGz2naitWFPpb&index=1)

### Clases transmitidas y filmadas

### MD1: <https://open.fing.edu.uy/courses/md1-2021/12>

GAL 1 - Markarian https://youtu.be/RrGj33GAkF8? list=PLmGNSxrYSXDKQl4aHIK12JIPlJbnjJg9s

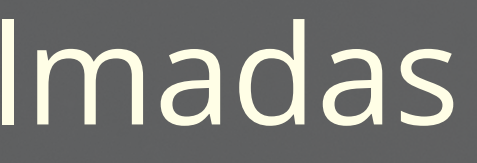

### Sobre los recursos que les interesa realizar....